#### 03251353

D GB ED ND ED ED OB GD (N) ED GB<br>nD © © © ® ⊕ → www.docuthek.com TR CZ PL RUS H

# Instrucciones de utilización Módulo bus BCM 500 para FCU 5xx o BCU 5xx

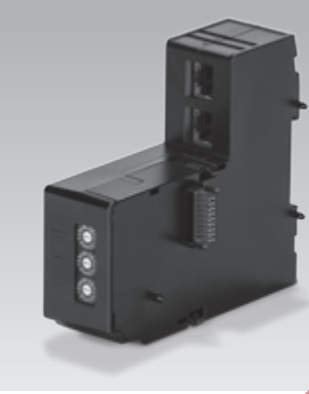

# Índice

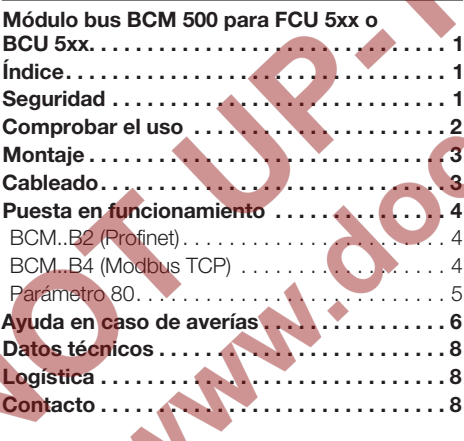

# Seguridad

krom//<br>schroder

Leer y guardar

 Leer detenidamente las instrucciones antes del montaje y de la puesta en funcionamiento. Después del montaje dar las instrucciones al explotador. Este dispositivo debe ser instalado y puesto en servicio observando las normativas y disposiciones en vigor. Las instrucciones están también disponibles en www.docuthek.com.

#### Explicación de símbolos

 $\bullet$ , **1**, **2**, **3** ... = Acción

 $\triangleright$  = Indicación

## Responsabilidad

No asumimos ninguna responsabilidad de los daños causados por la inobservancia de las instrucciones o por el uso no conforme.

## Indicaciones de seguridad

Las informaciones importantes para la seguridad son indicadas en las instrucciones como se muestra a continuación:

 $\triangle$  PELIGRO

Advierte de peligro de muerte.

**A** AVISO

Advierte de posible peligro de muerte o de lesión.

# **PRECAUCIÓN**

Advierte de posibles daños materiales.

Solo un especialista en gas puede llevar a cabo todos los trabajos de mantenimiento y reparación. Los trabajos eléctricos solo los puede realizar un especialista en electricidad.

#### Modificación, piezas de repuesto

Está prohibida cualquier modificación técnica. Usar solamente las piezas de repuesto originales.

# Modificaciones de la edición 06.16

Se han modificado los siguientes capítulos:

– Ampliación con conexión Modbus TCP

# <span id="page-1-0"></span>Comprobar el uso

El módulo bus BCM 500 es una interfaz de comunicación para los controles del sistema de protección del horno FCU 5xx (a partir del estado constructivo B) o los controles de quemador BCU 5xx para conectar a una conexión de bus de campo.

Mediante la conexión por bus de campo, los FCU 5xx y BCU 5xx pueden ser controlados y vigilados por un sistema de automatización (p. ej.: PLC).

Su función solo se garantiza dentro de los límites indicados, ver página [8 \(Datos técnicos\).](#page-7-1) Cualquier uso distinto se considera no conforme.

#### Código tipo

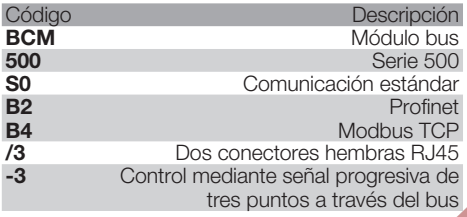

#### <span id="page-1-1"></span>Nombre de las partes

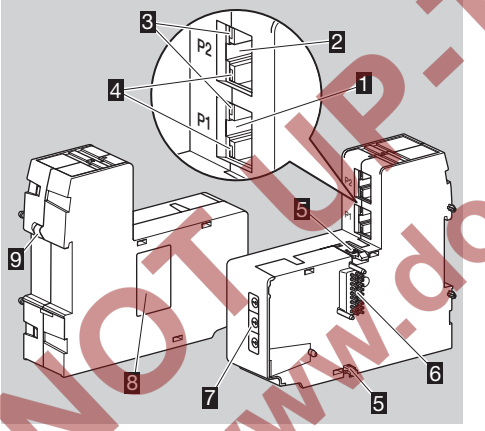

- 1 Conector hembra RJ45 (puerto P1) para conectar a la comunicación del bus
- 2 Conector hembra RJ45 (puerto P2) para conectar a la comunicación del bus
- 3 LED amarillo (para mostrar la velocidad de transmisión: encendido = 100 Mbit, apagado = 10 Mbit)
- 4 LED verde (para mostrar una conexión: apagado = sin conexión, encendido = conexión, luz intermitente = transmisión de datos)
- **5** Salientes de enclavamiento
- 6 Regleta de contactos (18 clavijas)
- 7 Interruptores de codificación
- **图 Placa de características**
- **9** Contacto PE

Dirección MAC y temperatura ambiente – ver placa de características.

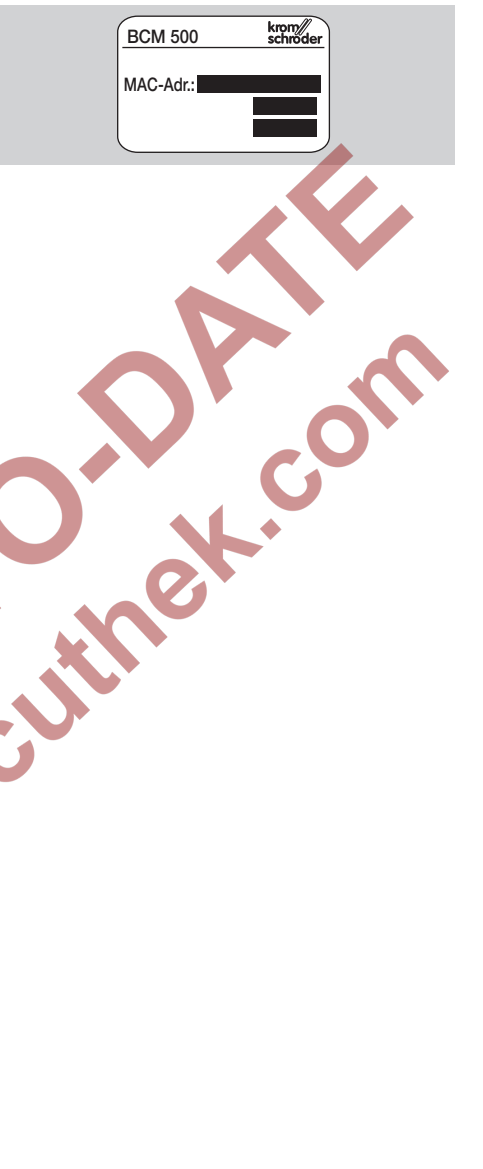

LLJ)

# <span id="page-2-0"></span>**Montaje**

- Posición de montaje: vertical, horizontal o inclinada hacia la izquierda o la derecha.
- ▷ La fijación del BCM está diseñada para carriles  $DIN$  35  $\times$  7,5 mm con orientación horizontal.

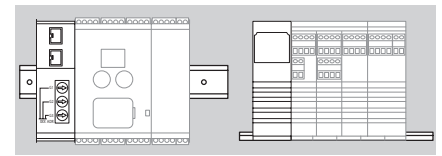

de la empresa Phoenix Contact) para evitar el se necesitan soportes finales (p. ej., Clipfix 35 ▷ En caso de orientación vertical del carril DIN, desplazamiento del dispositivo de mando.

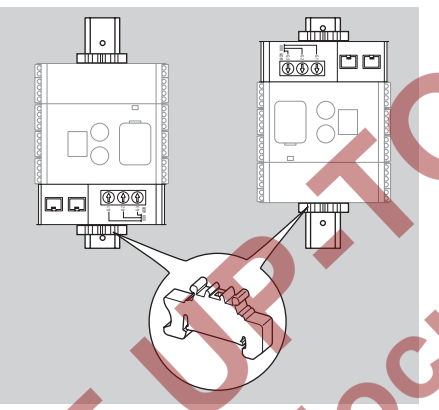

▷ Realizar la instalación en un entorno limpio (p. ej., armario de mando) con un grado de protección ≥ IP 54. Evitar la formación de agua de condensación.

Desconectar y dejar sin tensión la instalación.

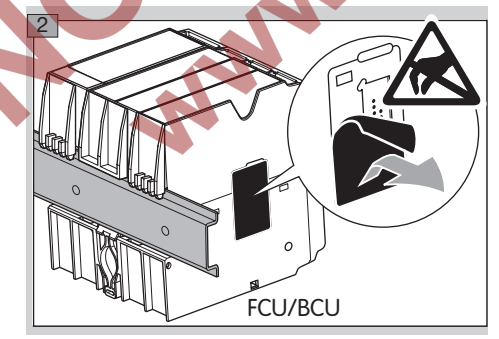

# PRECAUCIÓN

Durante la instalación, no tocar la regleta de contactos del BCM ni el conector hembra de contactos del FCU/BCU. La carga electrostática (ESD) puede destruir la electrónica de los dispositivos.

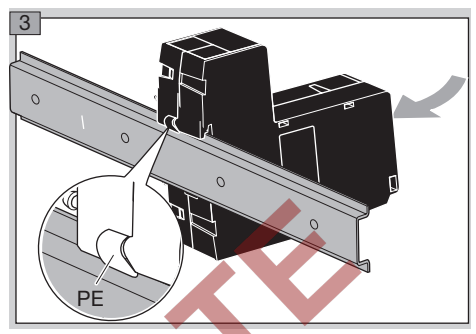

▷ Prestar atención a la buena conexión del cable de tierra en el carril DIN y el contacto PE del BCM.

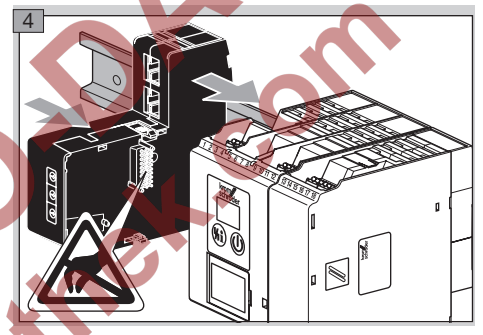

# ! PRECAUCIÓN

No ladear el BCM al colocarlo sobre el dispositivo de mando (FCU o BCU). De lo contrario se puede dañar la regleta de contactos (18 clavijas). Para la fijación segura, deben enclavarse correctamente ambos salientes de enclavamiento del BCM en el dispositivo de mando.

# Cableado

1 Desconectar y dejar sin tensión la instalación.

- Para conductores y conectores utilizar solamente componentes que cumplan con las especificaciones correspondientes del bus de campo.
- Utilizar conectores RJ45 con blindaie.
- ▷ Longitud del cable: máx. 100 m entre 2 dispositivos.
- ▷ Pautas de instalación de Profinet, ver [www.profibus.com](http://www.profibus.com/nc/download/installation-guide/downloads/profibus-installation-guideline/display/).
- ▷ Especificaciones de Modbus, ver [www.modbus.org.](http://www.modbus.org/tech.php)
- 2 Conectar el BCM 500 al bus de campo de un sistema de automatización.

La configuración de la comunicación por bus de campo puede tener lugar en función de la variante de módulo bus (BCM..B2 o BCM..B4) mediante la herramienta de ingeniería del sistema de automatización o mediante BCSoft.

- ▷ Descarga de las instrucciones de utilización y software BCSoft a través de www.docuthek.com.
- 1 Para la comunicación entre BCSoft y el dispositivo de mando por Ethernet comprobar la posición de los interruptores de codificación (de 001 a FEF) en el BCM.
- ▷ Dentro del sistema de bus de campo debe estar presente solo 1 vez cada combinación de ajuste de los interruptores de codificación.
- Cada nombre de dispositivo/nombre de red y cada dirección IP se puede otorgar solamente 1 vez dentro del sistema de bus de campo.
- ▷ Con la prueba de parpadeo para dispositivos se puede identificar un dispositivo en el sistema de bus de campo (el indicador muestra *00* con segmentos alternantes).
- ▷ Ver indicaciones para la puesta en funcionamiento del dispositivo de mando en las instrucciones de utilización [BCU 56x, 580](http://docuthek.kromschroeder.com/documents/index.php?menuid=1&topmenu=0&lang=en&selclass=0&sellang=&folder=401154), [BCU 570](http://docuthek.kromschroeder.com/documents/index.php?folder=401136&lang=en&menuid=29&selclass=&sellang=&topmenu=0) o [FCU 500](http://docuthek.kromschroeder.com/documents/index.php?folder=401119&lang=en&menuid=29&selclass=&sellang=&topmenu=0).

## BCM..B2 (Profinet)

# $\Lambda$  AVISO

E

¡Peligro de explosión! El BCM y el dispositivo de mando (BCU/FCU) solo se deben poner en funcionamiento después de que estén garantizados el correcto ajuste de los parámetros, el cableado y el perfecto procesamiento de todas las señales de entrada y salida.

<span id="page-3-0"></span>**Puesta en funcionamiento**<br>
La configuración de la comunicación<br>
de módulo bus (BCM..B2 o BCM..B<br>
de módulo bus (BCM..B2 o BCM..B<br>
herramienta de ingeniería del sistem<br>
zoión o mediante BCSoft. através de www.<br>
1 Parala c Cuando la comunicación por bus se perturba o se interrumpe, los datos de comunicación son inválidos o durante la inicialización, las señales que recibe el controlador Profinet se interpretan como "0". Si durante este proceso se controla el dispositivo de mando a través de las entradas de los bornes 1 a 4, el borne 44 (menox) o 50 (purga), el programa se ejecutará de manera habitual.

- ▷ Todos los parámetros específicos del dispositivo de mando (BCU/FCU) están almacenados en el fichero de datos maestros del dispositivo (GSD): descarga del fichero de los datos maestros del dispositivo (GSD) a través de www.docuthek.com.
- ▷ Descargar el fichero GSD en la herramienta de ingeniería del sistema de automatización y configurar la red.
- ▷ En las instrucciones de la herramienta de ingeniería se encuentran los pasos necesarios.
- ▷ En caso de que el indicador del dispositivo de mando parpadee y muestre **3**, la comunicación por bus está mal configurada, ver al respecto también la página  [6 \(Ayuda en caso de](#page-5-1)  [averías\).](#page-5-1)
- 3 Configurar la comunicación por bus.
- ▷ Mediante la herramienta de ingeniería del sistema de automatización: introducir el nombre de dispositivo para el dispositivo de mando.
- ▷ Mediante BCSoft: introducir nombre de red, dirección IP, máscara de subred y puerta de enlace estándar para el dispositivo de mando.
- ▷ Nada más introducir el nombre de dispositivo/ nombre de red, el dispositivo de mando queda identificado inequívocamente en el sistema E/S **Profinet**
- ▷ En el dispositivo de mando, tiene que estar ajustado el parámetro 80 = 1 o 2, para que se pueda introducir un nombre de dispositivo/nombre de red para el BCM, ver al respecto página [5](#page-4-1)  [\(Parámetro 80\)](#page-4-1).

## BCM..B4 (Modbus TCP)

# **A** AVISO

¡Peligro de explosión! El BCM y el dispositivo de mando (BCU/FCU) solo se deben poner en funcionamiento después de que estén garantizados el correcto ajuste de los parámetros, el cableado y el perfecto procesamiento de todas las señales de entrada y salida.

Cuando la comunicación por bus se perturba o se interrumpe, el dispositivo de mando se puede seguir controlando a través de las entradas de los bornes 1 a 4, el borne 44 (menox) o 50 (purga). El programa se ejecutará de manera habitual.

- 2 Aplicar la tensión al dispositivo de mando.
- ▷ En caso de que el indicador del dispositivo de mando parpadee y muestre **3**, la comunicación por bus está mal configurada, ver al respecto también la página  [6 \(Ayuda en caso de](#page-5-1)  [averías\).](#page-5-1)
- 3 Configurar la comunicación por bus con BCSoft.
- ▷ Introducir nombre de red, dirección IP, máscara de subred y puerta de enlace estándar para el dispositivo de mando.
- ▷ En el dispositivo de mando, tiene que estar ajustado el parámetro 80 = 1 o 2, para que se pueda introducir un nombre de red para el BCM, ver al respecto página [5 \(Parámetro 80\)](#page-4-1).

2 Aplicar la tensión al dispositivo de mando.

#### <span id="page-4-1"></span><span id="page-4-0"></span>Parámetro 80

- ▷ Según el ajuste del parámetro 80, la comunicación por bus tiene lugar con o sin comprobación de dirección.
- ▷ Mediante BCSoft comprobar el valor para el parámetro 80 y, si es necesario, adaptarlo.

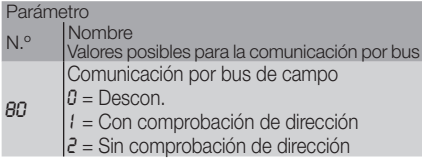

▷ Ver otras indicaciones para el ajuste de parámetros en las instrucciones de utilización [BCU 56x, 580,](http://docuthek.kromschroeder.com/documents/index.php?menuid=1&topmenu=0&lang=en&selclass=0&sellang=&folder=401154) [BCU 570](http://docuthek.kromschroeder.com/documents/index.php?folder=401136&lang=en&menuid=29&selclass=&sellang=&topmenu=0) o [FCU 500,](http://docuthek.kromschroeder.com/documents/index.php?folder=401119&lang=en&menuid=29&selclass=&sellang=&topmenu=0) capítulo "Ajuste".

#### Parámetro 80 = 0: Comunicación por bus de campo desconectada

▷ La comunicación por bus de campo está desconectada. Con BCSoft se puede acceder todavía al dispositivo mediante Ethernet.

#### Parámetro 80 = 1: Comunicación por bus de campo con comprobación de dirección

▷ El nombre de dispositivo/nombre de red en el estado de suministro es: p. ej. para FCU 500: "fcu-500-xxx" ("notassigned-fcu-500-xxx" en caso de configuración mediante la herramienta de ingeniería), p. ej. para BCU 570: "bcu-570-xxx" ("notassigned-bcu-570-xxx" en caso de configuración mediante la herramienta de ingeniería). La secuencia de signos xxx está para indicar la dirección ajustada del BCM 500 en los interruptores de codificación (xxx = dirección dentro del intervalo 001 hasta FEF).

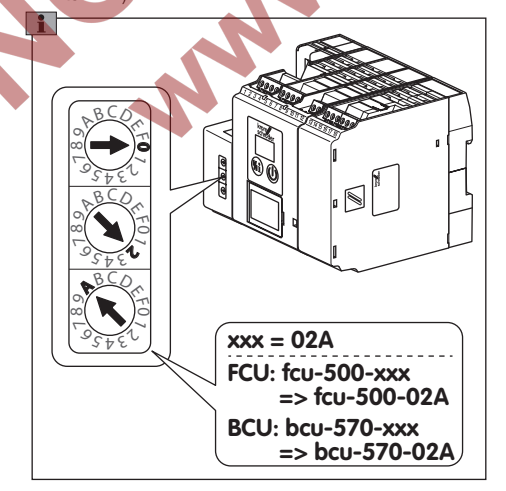

- ▷ Se debe borrar la expresión "not assigned".
- Al nombre de dispositivo/nombre de red (p. ej. fcu-500-xxx) se le puede anteponer un nombre individual (p. ej. "zona1-fcu-500-xxx").
- ▷ El nombre de dispositivo debe constar al menos de la expresión: p. ej. para FCU 500: "fcu-500-xxx",
	- p. ej. para BCU 570: "bcu-570-xxx".
- ▷ La dirección ajustada en el BCM mediante los interruptores de codificación debe coincidir con la dirección (xxx) introducida en la configuración de red del sistema de automatización.
- ▷ Tras modificar las posiciones de los interruptores de codificación, el dispositivo de mando debe desconectarse y volver a conectarse para aceptar la nueva configuración de dirección.
- 4 Poner en funcionamiento la comunicación Profinet.
- ▷ Si en el indicador del dispositivo de mando parpadea el mensaje de error **00** hasta **<sup>14</sup>**, no se puede poner en funcionamiento la comunicación por bus de campo; para ello ver también la página [6 \(Ayuda en caso de averías\).](#page-5-1) El dispositivo de mando se puede operar todavía a través de sus entradas digitales (bornes 1 hasta 4, 44 y 50).

#### <span id="page-4-2"></span>Parámetro 80 = 2: Comunicación por bus de campo sin comprobación de dirección

- ▷ El nombre de dispositivo/nombre de red se puede elegir libremente.
- 4 Poner en funcionamiento la comunicación por bus de campo.
- ▷ Si en el indicador del dispositivo de mando parpadea el mensaje de error <sup>10</sup> hasta <sup>14</sup>, no se puede poner en funcionamiento la comunicación Profinet; para ello ver también la página  [6](#page-5-1) [\(Ayuda en caso de averías\)](#page-5-1). El dispositivo de mando se puede controlar todavía a través de las entradas digitales.

# <span id="page-5-1"></span><span id="page-5-0"></span>Ayuda en caso de averías

# $\triangle$  PELIGRO

¡Peligro de muerte por electrocución! ¡Antes de comenzar los trabajos en las partes eléctricas, desconectar las líneas eléctricas y dejarlas sin tensión! Resolución de las anomalías solo por personal especializado autorizado.

- ▷ Solucionar las averías solamente mediante las medidas que aquí se describen.
- ▷ Si no reacciona el dispositivo de mando (FCU/ BCU), aunque estén subsanadas todas las averías: desmontar el dispositivo y enviarlo al fabricante para su comprobación.
- ▷ En caso de un mensaje de error pendiente ( *0* , *n.*, *n.*<sup>2</sup>, *n.*<sup>3</sup> o *n.*<sup>4</sup>), el dispositivo de mando se puede controlar todavía a través de sus entradas digitales.

## ? Averías

- ! Causa
- Remedio

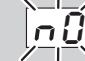

- ? El indicador del dispositivo de mando parpadea v muestra <sub>0</sub>0.
- ! El FCU/BCU espera conectarse con el controlador del sistema de automatización.
- Comprobar si el controlador está activado.
- Comprobar el cableado de red.
- Comprobar la configuración de red del controlador.
- Comprobar si el nombre de dispositivo/nombre de red en la configuración de red coincide con la configuración de dirección en el BCM.
- Comprobar si el nombre de dispositivo/nombre de red en la configuración de red coincide con el nombre de dispositivo introducido en el dispositivo de mando.

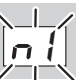

- ? El indicador del dispositivo de mando parpadea v muestra **1**.
- ! Se ha ajustado una dirección no válida en el BCM.
- ! La comprobación de dirección está activada en el dispositivo de mando con el parámetro 80 = 1.
- Comprobar si la dirección del BCM se encuentra dentro del intervalo de dirección válido (001 hasta FEF).
- Comprobar el valor para el parámetro 80 y, si es necesario, adaptarlo.

### Profinet

• Adaptar el ajuste de los interruptores de codificación del BCM al nombre de dispositivo introducido en la configuración de red.

### Modbus TCP

• Adaptar el ajuste de los interruptores de codificación del BCM al nombre de red.

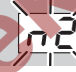

- ? El indicador del dispositivo de mando parpadea v muestra <sub>*n*2</sub>.
- **I** El BCM ha recibido una configuración errónea del controlador Profinet.
- Comprobar si se ha descargado el fichero GSD correcto en la herramienta de ingeniería del sis
	- tema de automatización.
- Comprobar la configuración del dispositivo.

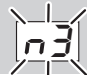

? El indicador del dispositivo de mando parpadea v muestra **3**.

#### Profinet

- ! El nombre de dispositivo para el dispositivo de mando (FCU/FBU) no es válido o no se ha introducido en la herramienta de ingeniería.
- ! La comprobación de dirección está activada en el dispositivo de mando con el parámetro 80 = 1.
- ▷ Nombre del dispositivo en el estado de suministro:
	- p. ei. para FCU 500 = not-assigned-fcu-500-xxx,

#### p. ej. para BCU 570 = not-assigned-bcu-570-xxx

 $(xxx =$  dirección dentro del intervalo 001 hasta FEF).

- ▷ El nombre de dispositivo debe constar al menos de la expresión:
	- p. ej. para FCU  $500 = \text{fcu-500-xxx}$ ,
	- p. ej. para BCU 570 = bcu-570-xxx.

 Dependiendo del dispositivo de mando utilizado (FCU/BCU), se modifica el valor de la dirección por defecto.

 Ver al respecto página [5 \(Parámetro 80 = 2:](#page-4-2) [Comunicación por bus de campo sin compro](#page-4-2)[bación de dirección\).](#page-4-2)

- En la herramienta de ingeniería, la expresión "not-assigned-" debe eliminarse o sustituirse por un nombre individual (p. ej.: zona1-).
- Comprobar si el nombre de dispositivo en la configuración de red coincide con el nombre de dispositivo introducido en el dispositivo de mando.

• Comprobar el valor para el parámetro 80 y, si es necesario, adaptarlo.

### Modbus TCP

- **N.** En BCSoft, el nombre de red para el dispositivo de mando (FCU/BCU) no es válido o no se ha introducido.
- ! La comprobación de dirección está activada en el dispositivo de mando con el parámetro 80 = 1.
- ▷ El nombre de red debe constar al menos de la expresión:
	- p. ej. para FCU 500 =  $fcu-500$ -xxx,
	- p. ej. para BCU 570 =  $bcu-570$ -xxx

 (xxx = dirección dentro del intervalo 001 hasta FEF).

- En BCSoft, comprobar si el nombre de red para el dispositivo de mando (FCU/BCU) es válido o se ha introducido.
- Comprobar el valor para el parámetro 80 y, si es necesario, adaptarlo.

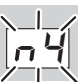

- ? El indicador del dispositivo de mando parpadea v muestra <sub>*<sub>2</sub>4</sub>*.</sub>
- ! El controlador Profinet se encuentra en estado de parada.
- Iniciar el controlador Profinet.

En caso de que aparezcan otros mensajes de error en el dispositivo de mando, ver también las instrucciones de utilización [BCU 56x, 580,](http://docuthek.kromschroeder.com/documents/index.php?menuid=1&topmenu=0&lang=en&selclass=0&sellang=&folder=401154) [BCU 570](http://docuthek.kromschroeder.com/documents/index.php?folder=401136&lang=en&menuid=29&selclass=&sellang=&topmenu=0) o [FCU 500,](http://docuthek.kromschroeder.com/documents/index.php?folder=401119&lang=en&menuid=29&selclass=&sellang=&topmenu=0) capítulo "Ayuda en caso de averías".

## <span id="page-7-1"></span><span id="page-7-0"></span>Datos técnicos

#### Eléctrico

Consumo de potencia: 1,2 VA. Pérdida de potencia: 0,7 W.

#### Mecánico

Dimensiones (ancho × altura × profundidad):  $32.5 \times 115 \times 100$  mm (1,28  $\times$  4,53  $\times$  3,94 pulgadas). Peso: 0,3 kg.

#### **Ambiente**

Temperatura ambiente:  $-20$  hasta  $+60$  °C ( $-4$  hasta  $+140$  °F). Temperatura de almacenamiento: -20 hasta +60 °C (-4 hasta +140 °F). Clima: evitar la formación de agua de condensación. Grado de protección: IP 20 según IEC 529. Lugar de montaje: mín. IP 54 (para montaje en armario de mando).

#### Vida útil

Vida útil máx. en condiciones de servicio: 20 años desde la fecha de producción.

# **Logística**

#### **Transporte**

Proteger el dispositivo contra efectos externos adversos (golpes, impactos, vibraciones). Tras recibir el producto, comprobar los componentes del suministro, ver página  [2 \(Nombre de las partes\).](#page-1-1) Comunicar inmediatamente los daños ocasionados por el transporte.

#### Almacenamiento

Almacenar el producto en un lugar seco y limpio. Temperatura de almacenamiento: ver página  [8](#page-7-1)  [\(Datos técnicos\).](#page-7-1)

Tiempo de almacenamiento: 6 meses antes del primer uso en el embalaje original. Si el tiempo de almacenamiento es mayor, la duración total de la vida útil se reducirá de forma exactamente proporcional al periodo de tiempo adicional.

#### **Embalaie**

OC

Desechar el material de embalaje de acuerdo con las normas locales.

#### Eliminación de residuos

Las piezas del dispositivo deben desecharse de forma separada según las normas locales.

### **Contacto**

 $\omega$ 

Puede recibir soporte técnico en la sucursal/repre-<br>sentación que a Ud. le corresponda. La dirección la<br>puede obtener en Internet o a través de la empresa<br>Elster GmbH. sentación que a Ud. le corresponda. La dirección la puede obtener en Internet o a través de la empresa Elster GmbH.

AN!

Se reserva el derecho a realizar modificaciones técnicas sin previo aviso.

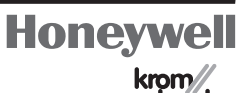

schröder

Elster GmbH Strotheweg 1, D-49504 Lotte (Büren) Tel. +49 541 1214-0 Fax +49 541 1214-370 hts.lotte@honeywell.com, www.kromschroeder.com